# **FRARA** 3 Диагностика сети в Linux

В этой главе мы обсудим основы того, как работают сети, а также как устранять неполадки в сети с помощью рабочей станции Linux. К концу главы вы овладеете инструментами для устранения неполадок в локальных и удаленных сетевых службах, а также научитесь проволить полную инвентаризацию вашей сети и ее служб.

В частности, мы рассмотрим следующие темы:

- Основы функционирования сети: сетевая модель OSI.  $\bullet$
- Уровень 2: связь между адресами IP и MAC с помощью ARP, а также более подробная информация о МАС-адресах.
- Уровень 4: как работают порты TCP и UDP, включая трехэтапное квитирование TCP и соответствующие команды Linux.
- Сканирование локальных портов TCP и UDP и их связь с запущенными службами.
- Сканирование удаленных портов с помощью двух видов команд, встроенных  $B$  Linux.
- Сканирование удаленных портов с помощью установленных средств сканирования (в частности, Netcat и Nmap).
- В конце главы мы рассмотрим основы беспроводных сетей и способы устранения их неполалок.

## Технические требования

Чтобы запускать примеры из этого раздела, мы будем использовать уже существующий узел с ОС Ubuntu или виртуальную машину (VM). В этой главе мы также затронем тему беспроводной связи, поэтому если у вас нет беспроводной сетевой карты на узле или на виртуальной машине, то для работы с примерами вам поналобится алаптер Wi-Fi.

Изучая методы устранения неполадок, мы будем использовать ряд инструментов, начиная со встроенных команд Linux:

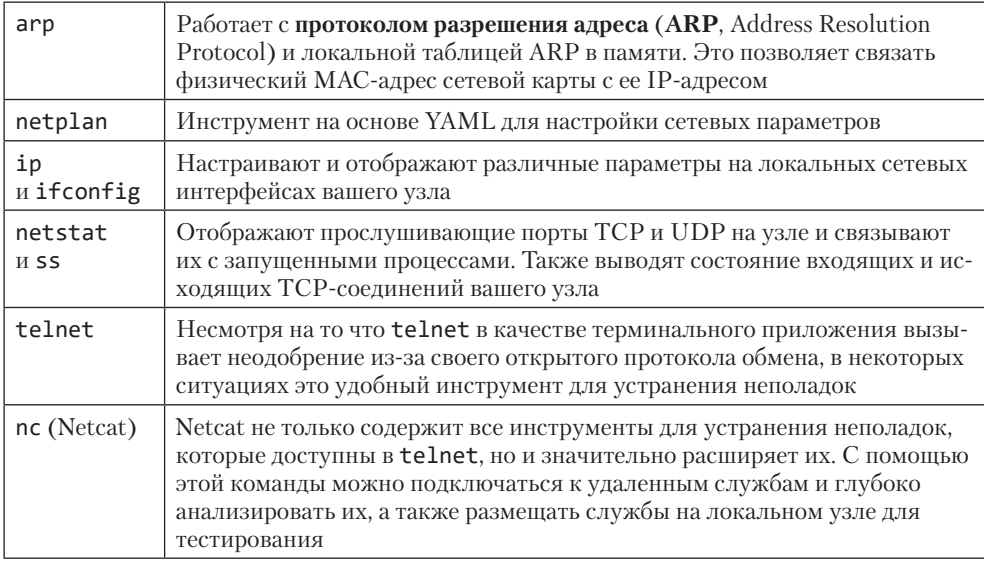

Мы также будем использовать дополнительные приложения:

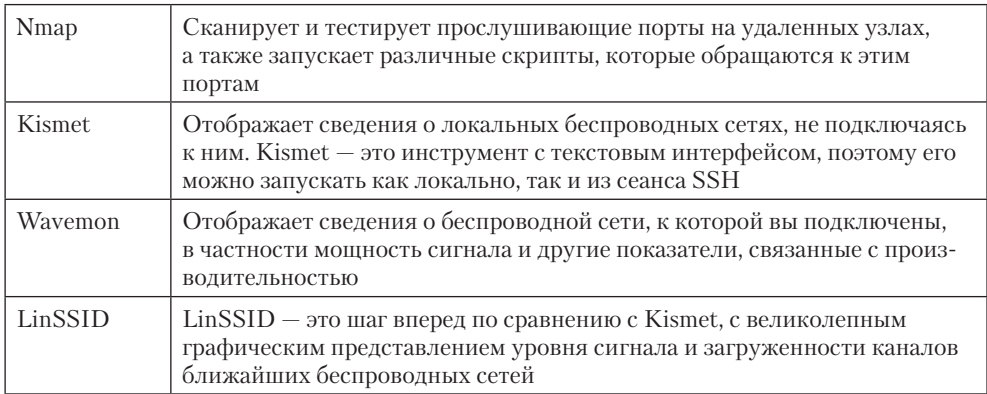

Для работы с пакетами, которых по умолчанию нет в Ubuntu, вам понадобится подключение к интернету, чтобы устанавливать эти пакеты с помощью команд apt.

## Основы функционирования сети: сетевая модель OSI

Работу сети и приложений удобно рассматривать с помощью многоуровневой модели, где верхние уровни отвечают за более высокоуровневые и абстрактные функции, а нижние - за более примитивные. Следующая диаграмма описывает модель OSI в общих чертах:

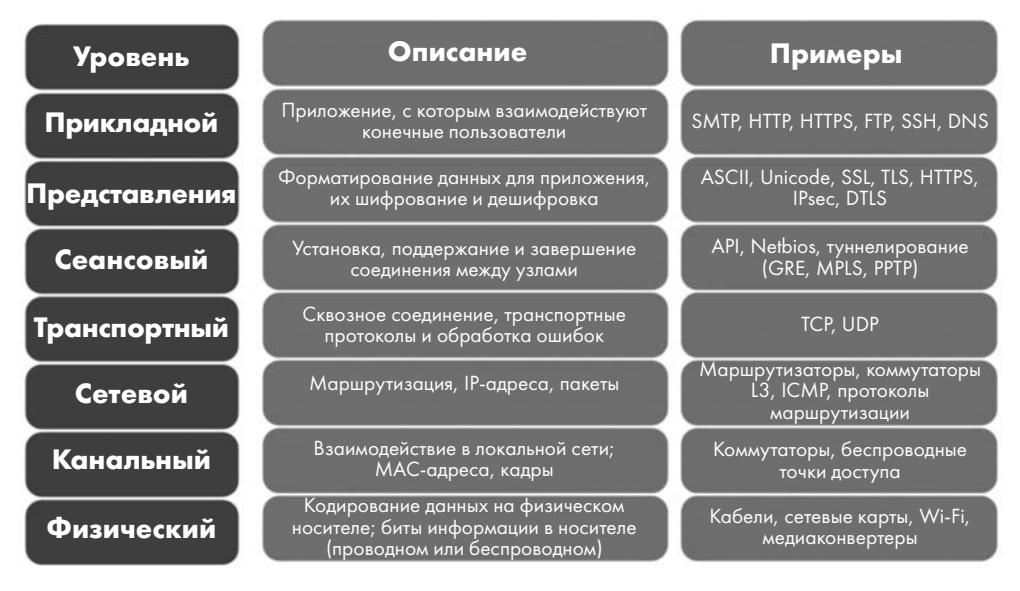

Рис. 3.1. Модель OSI для сетевого взаимодействия с описаниями и примерами

На практике уровни часто обозначаются числами, считая снизу. Таким образом, проблемы на уровне 2 обычно связаны с МАС-адресами и коммутаторами и ограничены VLAN, в которой находится станция (что обычно означает локальную подсеть). Проблемы на уровне 3 связаны с IP-адресацией, маршрутизацией или пакетами (и следовательно, касаются маршрутизаторов и смежных подсетей более удаленных сетей).

Как и в любой модели, здесь присутствует неоднозначность. Например, исторически нет четкой границы между уровнями 6 и 7. А что касается уровней 5 и 6, то, скажем, протоколы IPsec определенно связаны с шифрованием и поэтому относятся к уровню 6, однако их можно считать и протоколами туннелирования (в зависимости от вашей точки зрения и от реализации). Даже на уровне 4 в ТСР есть понятие сеанса, поэтому, возможно, он немного заходит на территорию уровня 5, хотя концепция портов прочно удерживает его на уровне 4.

И конечно же, дело не обходится без юмора: народная мудрость гласит, что уровень 8 в этой модели формируют люди. Таким образом, чтобы решить проблему уровня 8, может понадобиться позвонить в службу поддержки, обсудить бюджет или устроить совещание с руководством вашей организации.

На следующей диаграмме (рис. 3.2) проиллюстрирован чрезвычайно важный принцип модели OSI. При получении данных они перемещаются вверх по

стеку - от самых примитивных форм до все более абстрактных и высокоуровневых конструкций (например, от битов до кадров, пакетов, АРІ и приложений). Наоборот, при отправке данных они перемещаются с прикладного уровня в сторону двоичного представления в физической среде передачи (то есть от верхних уровней к нижним).

Уровни 1–3 часто называют уровнями среды (media или network), а уровни 4–7  $y$ ровнями **узла** (host или application):

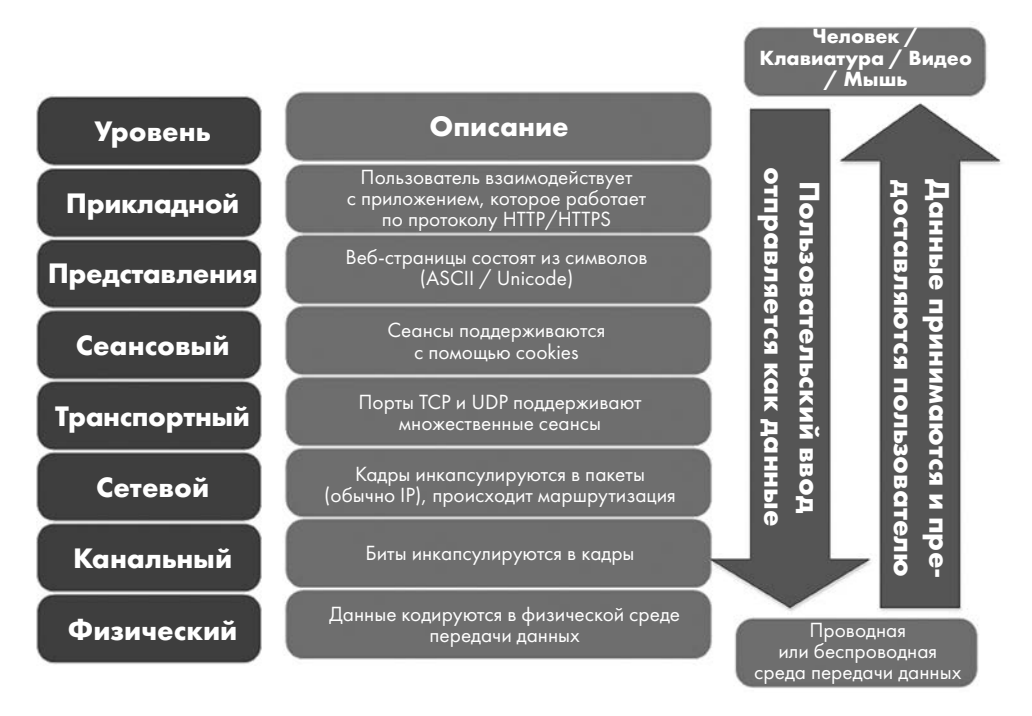

Рис. 3.2. Перемещение вверх и вниз по стеку OSI с инкапсуляцией и декапсуляцией по мере продвижения

Этот принцип позволяет, например, одному производителю изготавливать коммутатор, который будет взаимодействовать с сетевой картой другого производителя, а коммутаторам — работать с маршрутизаторами. Модель OSI также гармонизирует экосистему приложений: по большей части их разработчикам не нужно беспокоиться об IP-алресах, маршрутизации или различиях межлу беспроводными и проводными сетями — все это уже обеспечено на других уровнях. Сеть можно рассматривать как черный ящик: вы отправляете данные на одном конце и можете быть уверены, что на другом конце они придут в нужное место и в нужном формате.

Теперь, когда мы освоили основы модели OSI, давайте подробно рассмотрим канальный уровень передачи данных, изучив команду arp и локальную таблицу ARP.

# Уровень 2: связь между адресами IP и MAC с помошью ARP

Опираясь на модель OSI, легко заметить, что наше обсуждение IP-адресов до сих пор было сосредоточено вокруг уровня 3. Именно здесь начинаются и заканчиваются сетевые пути в понимании обычных людей и даже многих специалистов в области IT и сетей. Они доходят до этого уровня и считают все остальное черным ящиком. Но для профессиональных сетевых инженеров уровни 1 и 2 чрезвычайно важны, так что давайте начнем с уровня 2.

Теоретически МАС-адреса — это адреса, которые зашиты в каждый сетевой интерфейс. Хотя обычно это так, МАС-адрес довольно легко изменить. Что же такое МАС-адрес? Это 12-значный (6-байтовый/48-битный) адрес, который чаще всего отображается в шестнадцатеричном формате. При отображении байты или двойные байты, как правило, разделяются дефисом (-) или точкой (.). Таким образом, типичные МАС-адреса выглядят как 00-0с-29-3b-73-сb или 9а93.5d84.5а69 (это два стандартных представления МАС-адресов).

На практике эти адреса используются для связи между узлами в одной VLAN или подсети. Если посмотреть на перехват пакетов (мы вернемся к этому позже, в главе 11 «Перехват и анализ пакетов в Linux»), можно увидеть, что в начале сеанса связи ТСР отправитель рассылает широковещательный (то есть предназначенный для всех станций в подсети) запрос ARP вида «у кого в сети IP-адрес х.х.х.х?». **Ответ ARP** от узла с этим адресом будет иметь вид «Это я, а мой МАС-адрес аааа.bbbb.cccc». Если искомый IP-адрес находится в другой подсети, отправитель запросит шлюз для этой подсети (обычно это шлюз по умолчанию, если не определены локальные маршруты).

Далее отправитель и получатель обмениваются данными, используя МАС-адреса. Инфраструктура коммутатора, к которой подключены оба узла, использует МАСадреса только внутри каждой VLAN, и это одна из причин, по которой коммутаторы намного быстрее маршрутизаторов. Когда мы посмотрим на фактические пакеты (в главе о перехвате пакетов), то увидим в каждом пакете МАС-адреса отправителя и получателя, а также их IP-адреса.

Данные ARP кэшируются на каждом узле в к**эше ARP** или в таблице ARP, которую можно просмотреть с помощью команды arp:

```
$ arp -a
? (192.168.122.138) at f0:ef:86:0f:5d:70 [ether] on ens33
? (192.168.122.174) at 00:c3:f4:88:8b:43 [ether] on ens33
```

```
? (192.168.122.5) at 00:5f:86:d7:e6:36 [ether] on ens33
? (192.168.122.132) at 64:f6:9d:e5:ef:60 [ether] on ens33
? (192.168.122.7) at c4:44:a0:2f:d4:c3 [ether] on ens33
_gateway (192.168.122.1) at 00:0c:29:3b:73:cb [ether] on ens33
```
Как видите, все это довольно просто. Команда arp связывает IP-адрес уровня 3 с MAC-адресом уровня 2 и **сетевой картой** уровня 1 (**NIC**, Network Interface Card). MAC-адреса, которые содержатся в таблице, обычно выясняются на основании трафика — как запросов, так и ответов ARP. Срок их действия не бесконечен: как правило, если для MAC-адреса не наблюдается входящего или исходящего трафика, то через небольшой промежуток времени адрес удаляется из таблицы. Продолжительность этого промежутка можно увидеть в соответствующем файле в каталоге /proc:

```
$ cat /proc/sys/net/ipv4/neigh/default/gc_stale_time
60
$ cat /proc/sys/net/ipv4/neigh/ens33/gc_stale_time
60
```
Обратите внимание, что существует как значение по умолчанию (в секундах), так и значение для каждого сетевого адаптера (обычно они совпадают). Эти интервалы могут показаться слишком короткими, ведь срок действия таблицы сопоставления MAC-адресов (так называемой таблицы CAM) на коммутаторах обычно составляет 5 минут, а таблицы ARP на маршрутизаторах — 14 400 секунд (4 часа). Эти значения обусловлены ресурсами оборудования. У большинства рабочих станций достаточно ресурсов для того, чтобы часто отправлять пакеты ARP. Коммутаторы узнают MAC-адреса из трафика (в том числе из запросов и ответов ARP), поэтому для них имеет смысл установить более долгий срок действия таблицы, чем для рабочей станции. Аналогично длительный таймер кэширования ARP на маршрутизаторах экономит ресурсы их процессора и сетевой карты. Время ожидания на маршрутизаторах так велико, потому что в прошлом их пропускная способность и ресурсы процессора были весьма ограниченны по сравнению практически со всем остальным оборудованием в сети. Хотя в наше время это уже не так, на маршрутизаторах по умолчанию сохраняется большой срок действия кэша ARP. Об этом часто забывают, когда заменяют маршрутизатор или брандмауэр: я много раз занимался техническим обслуживанием такого типа, когда после замены оборудования команда clear arp на нужном маршрутизаторе волшебным образом решала все проблемы.

Мы еще не говорили о каталоге /proc в Linux — это виртуальный каталог файлов с текущими настройками и состояниями различных компонентов узла Linux. Это не настоящие файлы, но они ведут себя подобно файлам, поэтому для них можно использовать файловые команды cat, grep, cut, sort, awk и т. д. Например, в /proc/ net/dev можно просмотреть ошибки и параметры сетевого интерфейса (обратите внимание, что в этом листинге строки плохо выравниваются):

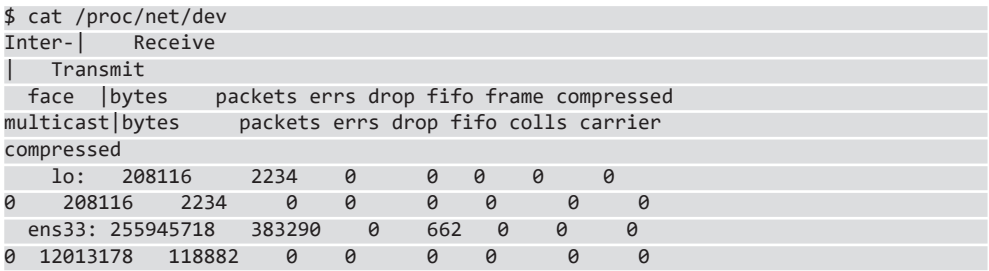

Можно даже посмотреть статистику по используемой памяти (хотя meminfo содержит гораздо больше информации):

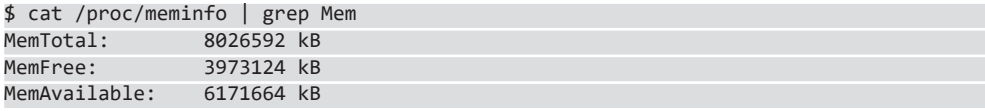

Вернемся к ARP и MAC-адресам. Можно добавить статический MAC-адрес — такой, срок действия которого не истечет и который может отличаться от реального МАС-адреса узла, к которому вы подключаетесь. Так часто делают для устранения неполадок. Также можно очистить запись ARP, что может потребоваться, если маршрутизатор был заменен (например, если у вашего маршрутизатора-шлюза по умолчанию тот же IP-адрес, но теперь другой МАС-адрес). Обратите внимание, что для просмотра таблицы ARP не нужны специальные права, но, чтобы ее изменить, они определенно требуются!

Чтобы добавить статическую запись, сделайте так (обратите внимание на состояние PERM):

```
$ sudo arp -s 192.168.122.200 00:11:22:22:33:33
$ arp -a | grep 192.168.122.200
? (192.168.122.200) at 00:11:22:22:33:33 [ether] PERM on ens33
```
Чтобы удалить запись ARP, выполните следующие действия (обратите внимание, что параметр - i interfacename в этой команде обычно пропускается):

\$ sudo arp -i ens33 -d 192.168.122.200

А так можно замаскироваться под заданный IP-адрес — например, чтобы отвечать на запросы ARP для IP 10.0.0.1:

```
$ sudo arp -i eth0 -Ds 10.0.0.1 eth1 pub
```
Наконец, также можно легко изменить МАС-адрес интерфейса. Может показаться, что это помогает избежать дублирования адресов, однако такая ситуация встречается крайне редко. Вот несколько обоснованных причин менять МАС-адрес:

- Вы заменили брандмауэр, а ваш МАС-адрес жестко «зашит» у интернет-провайдера.
- Вы заменили узел или его сетевую карту, и вышестоящий маршрутизатор вам недоступен, однако вы не готовы ждать 4 часа, пока на нем истечет срок лействия кэша ARP.
- Вы заменили узел, и в DHCP зарезервирован старый МАС-адрес, который вам нужно использовать, но у вас нет лоступа к редактированию этой записи DHCP.
- Устройства Apple меняют свои беспроводные MAC-адреса по соображениям конфиденциальности. Однако с учетом того, сколько существует других (и более простых) методов отслеживать личность человека, эта защита обычно не так эффективна.

К злонамеренным причинам изменения МАС-адреса относятся такие:

- Вы атакуете беспроводную сеть и выяснили, что после аутентификации точка доступа проверяет только МАС-адреса клиентов.
- То же, что в предыдущем пункте, но вы атакуете сеть Ethernet, которая защищена аутентификацией 802.1х, но с небезопасной или неполной конфигурацией (мы рассмотрим это подробнее в следующей главе).
- Вы атакуете беспроводную сеть, доступ к которой разрешен только для определенных МАС-адресов.

Надеюсь, этот список наглядно демонстрирует, что использовать МАС-адреса в целях безопасности - обычно не лучшее решение.

Есть четыре способа выяснить свой МАС-адрес:

```
$ ip link show
1: lo: <LOOPBACK, UP, LOWER UP> mtu 65536 gdisc noqueue state UNKNOWN mode DEFAULT
group default glen 1000
   link/loopback 00:00:00:00:00:00 brd 00:00:00:00:00:00
2: ens33: <BROADCAST, MULTICAST, UP, LOWER UP> mtu 1400 gdisc fg codel state UP
mode DEFAULT group default qlen 1000
   link/ether 00:0c:29:33:2d:05 brd ff:ff:ff:ff:ff:ff
$ ip link show ens33 | grep link
   link/ether 00:0c:29:33:2d:05 brd ff:ff:ff:ff:ff:ff:ff
$ ifconfig
ens33: flags=4163<UP, BROADCAST, RUNNING, MULTICAST> mtu 1400
       inet 192.168.122.22 netmask 255.255.255.0 broadcast
192.168.122.255
       inet6 fe80::1ed6:5b7f:5106:1509 prefixlen 64 scopeid 0x20<link>
       ether 00:0c:29:33:2d:05 txqueuelen 1000 (Ethernet)
        RX packets 384968 bytes 256118213 (256.1 MB)
        RX errors 0 dropped 671 overruns 0 frame 0
        TX packets 118956 bytes 12022334 (12.0 MB)
```
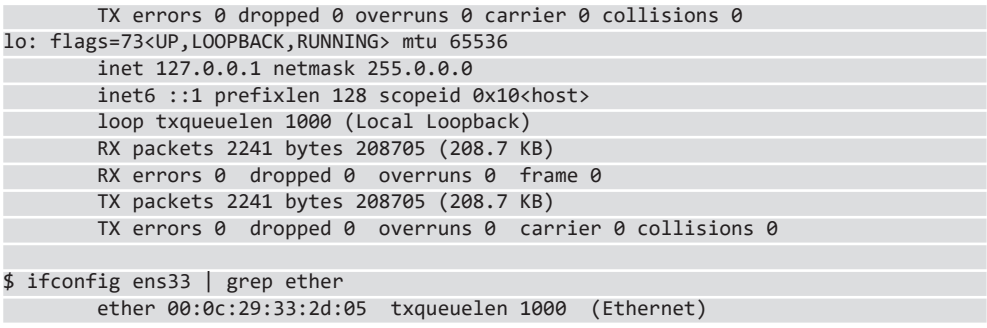

Чтобы изменить MAC-адрес узла Linux, есть несколько методов:

В графическом интерфейсе Linux можно начать с того, чтобы щелкнуть на значке сети на верхней панели, а затем выбрать пункт Настройки (Settings) для вашего интерфейса. Кроме того, для узла с одной картой Ethernet можно выбрать Проводное (Wired Connection), затем Настройки подключения (Wired Settings):

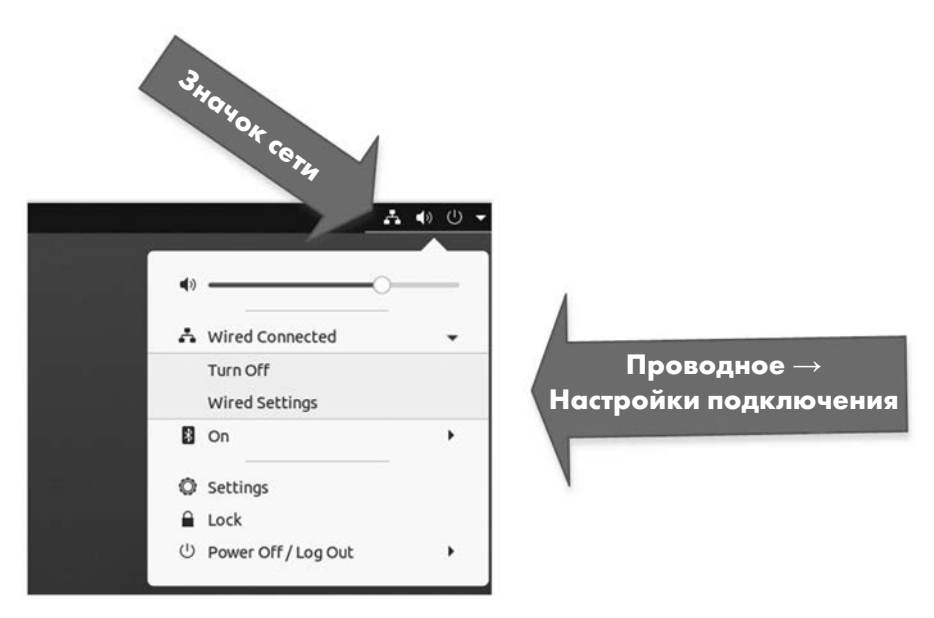

Рис. 3.3. Изменение МАС-адреса с помощью графического интерфейса, шаг 1

В появившемся окне откройте диалоговое окно Создать профиль (New Profile), щелкнув на значке «+», а затем просто добавьте МАС-адрес в поле Клонированный адрес (Cloned Address):

```
\leftrightarrow Icon - Значок \leftrightarrow
```
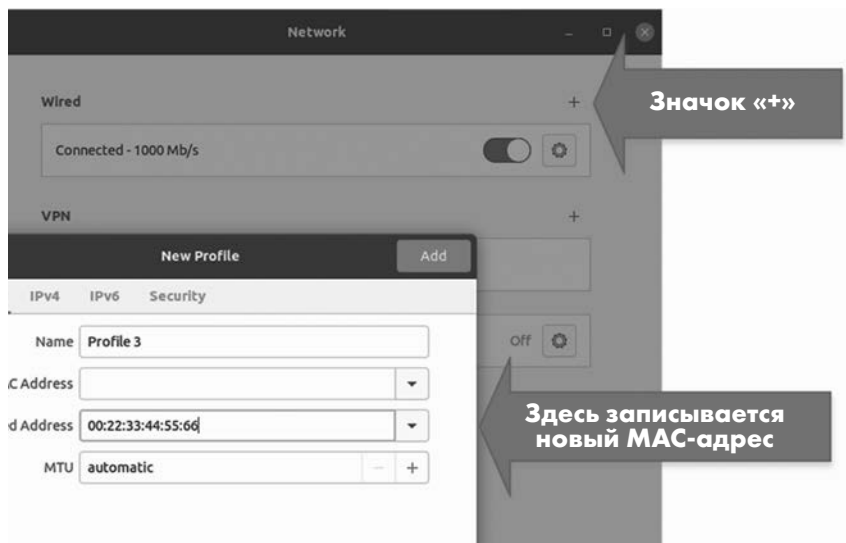

New MAC Goes Here - Здесь записывается новый MAC-адрес

Рис. 3.4. Изменение МАС-адреса с помощью графического интерфейса, шаг 2

То же самое можно сделать из командной строки или с помощью скрипта таким образом (конечно, используя ваши имена интерфейсов и нужный МАС-адрес):

```
$ sudo ip link set dev ens33 down
$ sudo ip link set dev ens33 address 00:88:77:66:55:44
$ sudo ip link set dev ens33 up
```
Есть также утилита macchanger, с помощью которой можно изменить МАС-адрес вашего интерфейса на какое-то определенное или псевдослучайное значение.

Чтобы закрепить изменение MAC-адреса, можно использовать netplan и связанные с ним файлы конфигурации. Сначала сделайте резервную копию файла конфигурации /etc/netplan/01-network-manager-all.yaml, а затем отредактируйте его. Обратите внимание: чтобы изменить МАС-адрес, сначала нужно с помощью инструкции match указать MAC-адрес, встроенный в оборудование (BIA, Burned-In Address), а в следующей строке задать новый адрес:

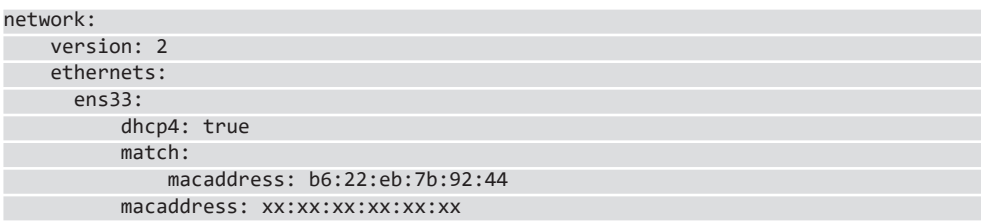

Новую конфигурацию можно протестировать с помощью sudo netplan try и применить с помощью sudo netplan apply.

Кроме того, можно создать или отредактировать файл/etc/udev/rules.d/75-macspoof.rules, который будет выполняться при каждом запуске. Добавьте в него строку:

ACTION=="add", SUBSYSTEM=="net", ATTR{address}=="XX:XX:XX:XX:XX:XX", RUN+="/usr/bin/ip link set dev ens33 address YY:YY:YY:YY:YY:YY

После того как мы освоили основы использования MAC-адресов в ARP, давайте глубже рассмотрим, как МАС-адреса связаны с производителями различных сетевых адаптеров.

#### Уникальный идентификатор организации (OUI) в МАС-алресе

Итак, после того как мы рассмотрели ARP и сроки действия кэша, знаем ли мы все необходимое об уровне 2 и МАС-адресах? Еще нет! Давайте поговорим об уникальном идентификаторе организации (OUI, Organizationally Unique Identifier). Если вы помните, как IP-адреса разбиваются на сетевую и узловую части с помощью маски подсети, вы удивитесь, когда узнаете, что в МАС-адресах есть аналогичное разделение!

Старшие биты каждого МАС-адреса предназначены для того, чтобы идентифицировать производителя, - это значение называется OUI. Идентификаторы OUI зарегистрированы в официальном реестре, который поддерживает IEEE, и размещены по адресу http://standards-oui.ieee.org/oui.txt.

Стоит отметить, что проект Wireshark поддерживает более полный список по agpecy https://gitlab.com/wireshark/wireshark/-/raw/master/manuf. Wireshark также предлагает веб-приложение для поиска по этому списку: https://www.wireshark.org/ tools/oui-lookup.html.

Обычно МАС-адрес делится ровно пополам: первые 3 байта (6 символов) выделяются для OUI, а последние 3 байта - для уникальной идентификации устройства. Однако организации могут приобретать более длинные OUI (за меньшую плату), и в этом случае для устройств остается меньше адресов.

OUI - отличный инструмент для устранения неполадок в сети: когда возникают проблемы или появляются неизвестные станции, значения OUI могут помочь их идентифицировать. Знания об OUI пригодятся нам позже в этой главе, когда мы будем обсуждать сетевые сканеры (в частности, Nmap).

Если вам нужен синтаксический анализатор OUI с интерфейсом командной строки для Linux или Windows, я разместил его по адресу https://github.com/robvandenbrink/ ouilookup.

На этом мы завершаем наш экскурс по уровню 2 модели OSI и изучение ее связи с уровнем 3. Давайте поднимемся на уровень 4 и рассмотрим протоколы ТСР и UDP, а также связанные с ними службы.

# Уровень 4: как работают порты TCP и UDP

Когда идет речь об уровне 4 модели OSI, и в частности о понятии портов, обычно имеют в виду TCP (протокол управления передачей, Transmission Control Protocol) и UDP (протокол пользовательских датаграмм, User Datagram Protocol).

Когда станция хочет связаться с другой станцией в той же подсети, используя IP-адрес получателя (этот адрес обычно определяется на прикладном уровне или на уровне представления), она ищет в своем кэше ARP MAC-адрес, соответствующий этому IP-адресу. Если для него нет записи, станция отправляет запрос ARP на локальный широковещательный адрес (как мы обсуждали в предыдущем разделе).

На следующем шаге протокол (TCP или UDP) устанавливает связь между портами. Станция выбирает доступный порт выше 1024 и ниже 65535 (максимальное значение порта), который называется динамическим портом (ephemeral port). Затем она подключается с этого порта к фиксированному порту на сервере. Комбинация этих портов в сочетании с IP-адресами на обоих концах и используемым протоколом (либо TCP, либо UDP) всегда уникальна (из-за того, как выбран исходный порт) и называется кортежем (tuple). Эту структуру можно расширить, особенно в конфигурациях NetFlow, где добавляются различные параметры, например значения **QoS** (Quality of Service, качество обслуживания), DSCP (Differentiated Services Code Point, кодовая точка дифференцированных услуг) или **ToS** (Type of Service, **тип обслуживания)**, имена приложений и интерфейсов и информация о маршрутизации, такая как ASN (Autonomous System Numbers, **но**мера автономных систем), сведения об MPLS или VLAN, а также байты входящего и исходящего трафика. Из-за этой гибкости базовый кортеж из пяти значений, на котором строятся все остальные, часто называют 5-кортеж (5-tuple).

Первые 1024 порта (пронумерованные от 0 до 1023) почти никогда не бывают отправителями: они специально предназначены для использования в качестве серверных портов, и чтобы работать с ними, нужны права суперпользователя. Порты в диапазоне 1024-49151 считаются «пользовательскими», а 49152-65535 - динамическими или частными портами. Однако серверы не обязаны использовать порты с номерами ниже 1024: например, почти каждый сервер баз данных использует более высокие порты. Номера серверных портов — просто традиция, которая восходит к тому времени, когда разрабатывались TCP и UDP, а все серверные порты были ниже 1024. Если посмотреть на многие серверы, чья история начиналась в то время, можно увидеть такую картину:

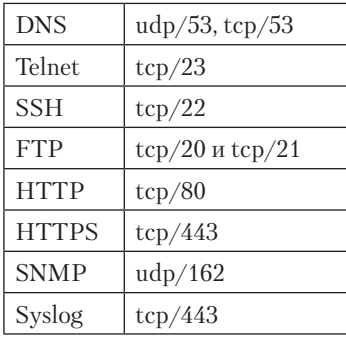

Полный список официально присвоенных портов поддерживается IANA и публикуется по адресу https://www.iana.org/assignments/service-names-port-number/ service-names-port-numbers.xhtml. Соответствующая документация находится в RFC 6335.

На практике, однако, присвоение - слишком сильное слово для этого списка. Хотя было бы глупо размещать веб-сервер на порте TCP 53 или DNS-сервер на порте UDP 80, многих приложений вообще нет в этом списке. Если вы работаете с одним из таких приложений, просто выберите порт, который обычно свободен, и используйте его. Нередко поставщики используют порты, которые присвоены какой-то определенной службе в списке IANA, но назначают его малоизвестной или менее востребованной службе. Таким образом, по большей части этот список представляет собой набор рекомендаций с неявным намеком на то, что если поставщик выбирает хорошо известный порт для собственного использования, такого поставщика можно считать, скажем так, не очень разумным.

#### Уровень 4: ТСР и трехэтапное квитирование

UDP просто берет значения из 5-кортежа и начинает отправлять данные. Принимающее приложение должно позаботиться о том, чтобы получить эти данные или проверить пакеты приложения с целью убедиться, что данные поступают в правильном порядке, а также обработать ошибки. На самом деле именно из-за отсутствия накладных расходов UDP так часто используется для приложений, критичных по времени, таких как VoIP (Voice over IP, голос поверх IP) и потоковое видео. Если в приложениях такого рода пропущен пакет, то при повторной попытке передачи поток данных прервется, и это заметит конечный пользователь, поэтому до некоторой степени ошибки просто игнорируются.

Зато ТСР следит за порядком пакетов и поддерживает их порядковые номера по мере обмена данными. Это позволяет приложениям на основе ТСР отслеживать отброшенные или поврежденные пакеты и повторно передавать их, параллельно отправляя и получая другие данные. Первоначальное согласование всего этого процесса обычно называется трехэтапным квитированием («рукопожатием», handshake) — графически это выглядит примерно так:

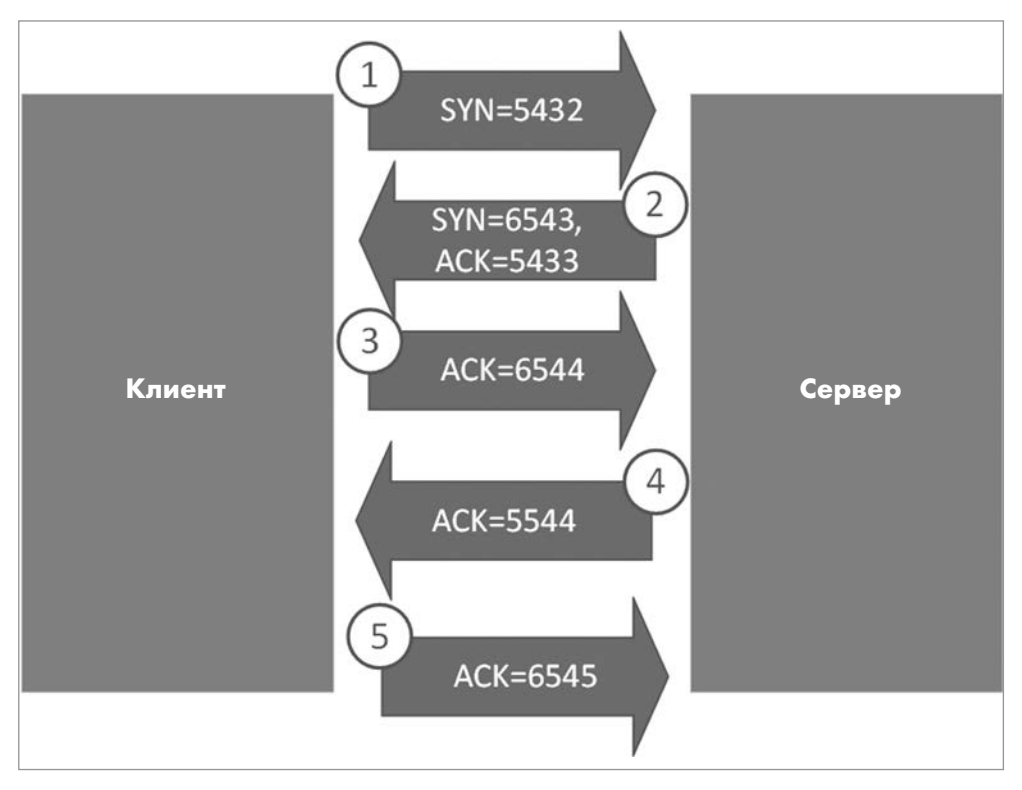

Рис. 3.5. Трехэтапное квитирование ТСР с установленным сеансом ТСР

Квитирование работает так:

- 1. Первый пакет поступает от клиента с динамического порта на фиксированный (как правило) порт сервера. В пакете установлен бит **SYN** (синхронизация), и ему случайно назначен порялковый номер  $\rm{SEO}$ . в ланном случае  $5432$ .
- 2. В ответном пакете от сервера установлен бит АСК (подтверждение) со значением на единицу больше, чем SYN входящего пакета (в данном случае 5433), а также бит SYN со своим собственным случайным значением, в данном случае 6543. Помимо информации о квитировании, в этом пакете (и во всех последующих) могут содержаться данные.
- 3. Третий пакет это подтверждение (АСК) первого **SYN** сервера, его номер на елиницу больше **SYN** второго пакета (в данном случае 6544).

4. Все последующие пакеты представляют собой пакеты АСК, которые отправляются от клиента к серверу или обратно, поэтому у каждого пакета есть уникальный порядковый номер и направление.

Формально пакет из пункта 2 может быть двумя отдельными пакетами, но обычно они объединяются в один пакет.

Штатное завершение обмена данными работает точно так же. Сторона, которая завершает обмен, передает FIN, другая в ответ передает FIN-ACK, на него поступает АСК от первой стороны, и все готово.

Менее элегантное завершение сеанса часто инициируется пакетом RST (reset, сброс): после передачи RST все заканчивается и другая сторона не должна отправлять на него ответ.

Мы будем использовать только что изученный материал позже в этой главе, а также на протяжении всей книги. Поэтому если у вас пока не сложилось четкого понимания, перечитайте раздел еще раз, обращая особое внимание на предыдущий рисунок, пока все не станет ясно.

Теперь, когда мы представляем себе, как порты ТСР и UDP соединяются друг с другом и в каких случаях приложения могут использовать тот или иной порт, давайте посмотрим, как приложения вашего узла прослушивают различные порты.

### Сканирование локальных портов и их связь с запущенными службами

Многие ключевые шаги по устранению неполадок в сети выполняются на одном или на другом конце канала связи, а именно на клиентском или на серверном узле. Например, если веб-сервер недоступен, то в первую очередь полезно проверить, запущен ли его процесс и прослушивает ли он соответствующие порты в ожидании клиентских запросов.

Чтобы оценить состояние текущих сеансов связи и служб на локальном узле, традиционно применяется команда netstat. Список всех прослушиваемых портов и подключений можно вывести с помощью следующих параметров:

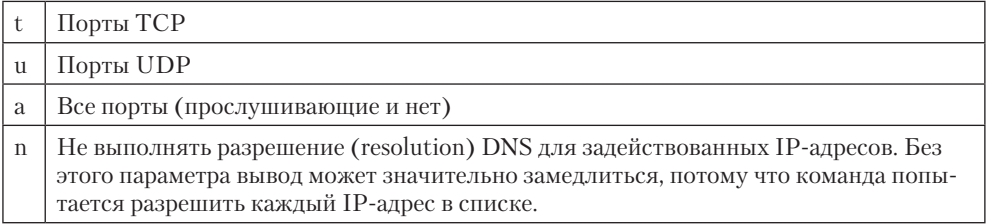